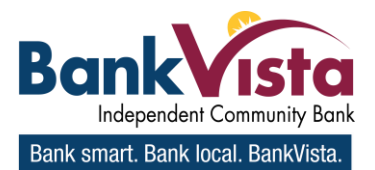

## **How to obtain FREE Basic ACH Rules from Nachaoperatingrulesonline.org**

This online access is different from NACHA.ORG and requires a separate user account to access.

Google Chrome is the recommended Browser.

Create an account if you are a new user. (Click on Sign Up on the Home Page)

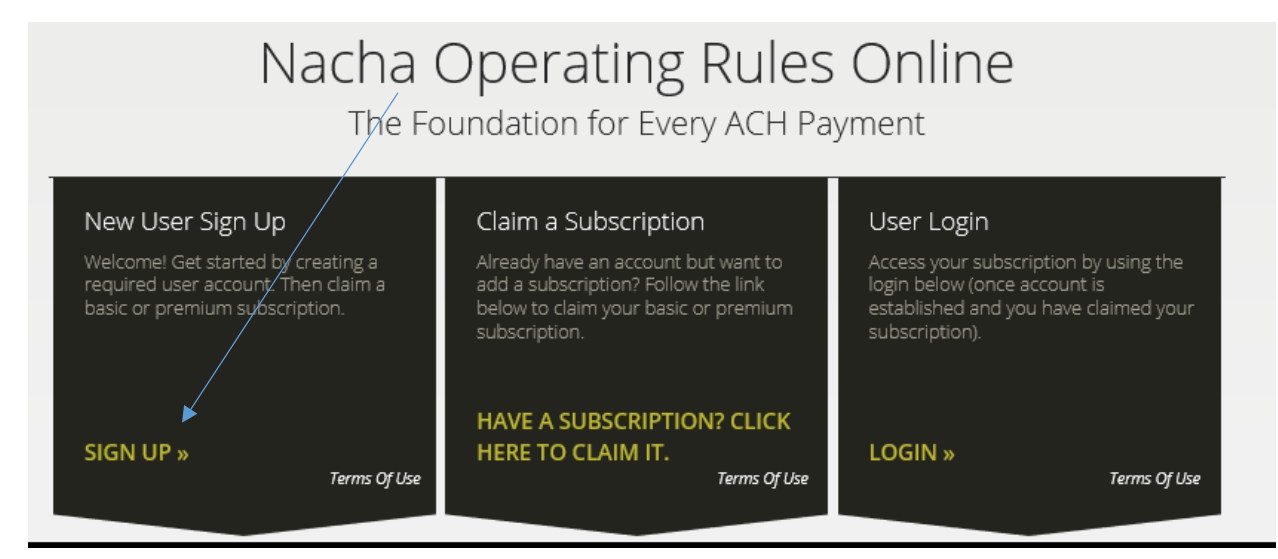

Under SIGN UP enter your email address. Create and verify a password.

Enter your first and last name. Then enter the word under Word Verification.

(Note: if word verification is difficult to read, click the image until an easier one to read appears)

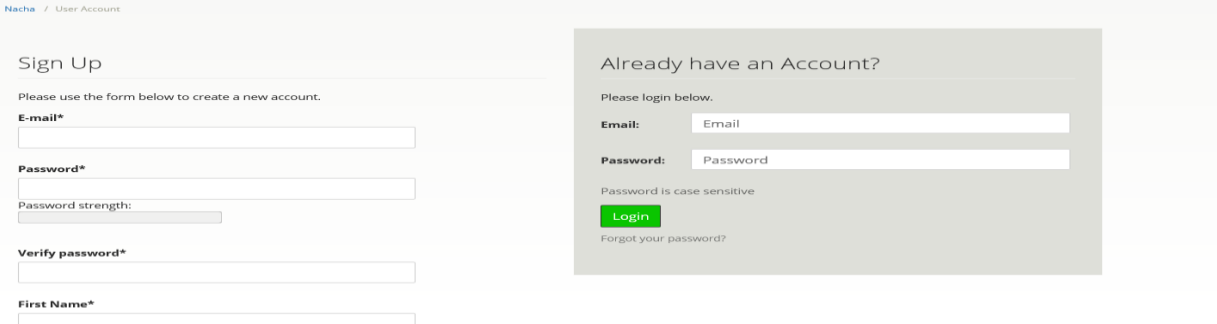

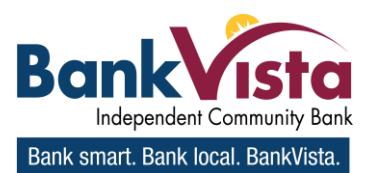

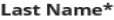

## Word verification\*

Type in the characters you see in the picture below. If you have trouble reading the characters in the picture, click it to see a new one.

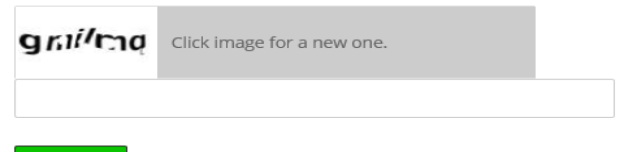

Sign Up

## **Claim a subscription**

After sign up or existing user login, locate and click the CLAIM SUBSCRITPION link in the dark box on the

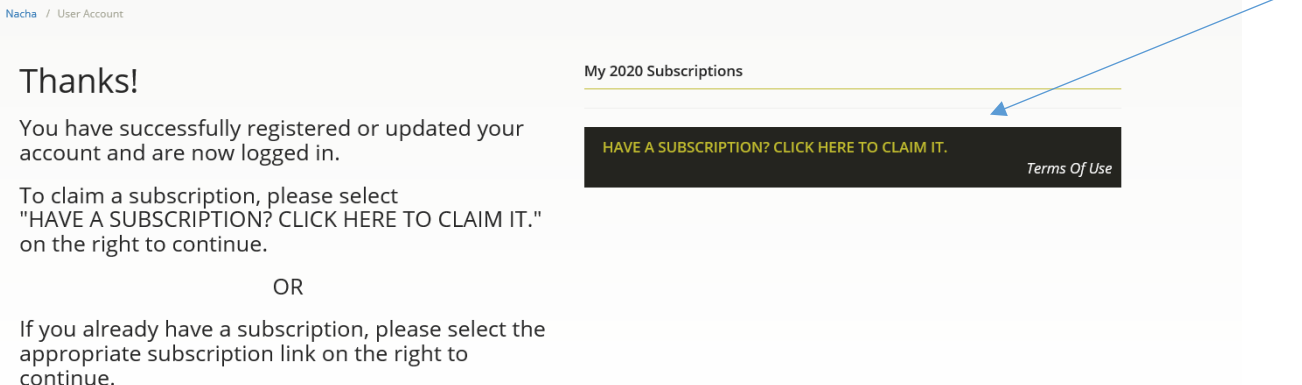

The Basic Version of the NACHA OPERATING RULES ONLINE RESOURCE does not require a subscription code.

After login, follow the Claim a Subscription instructions and CHECK THIS BOX IF YOU DON'T HAVE A SUBSCRIPTION CODE. YOU WILL RECEIVE ACCESS TO ONLY THE BASIC VERSION.

Fill out all of the required fields, denoted by an \*. Check the box that you do not have a subscription code, check the box if you agree to the terms, and then hit redeem

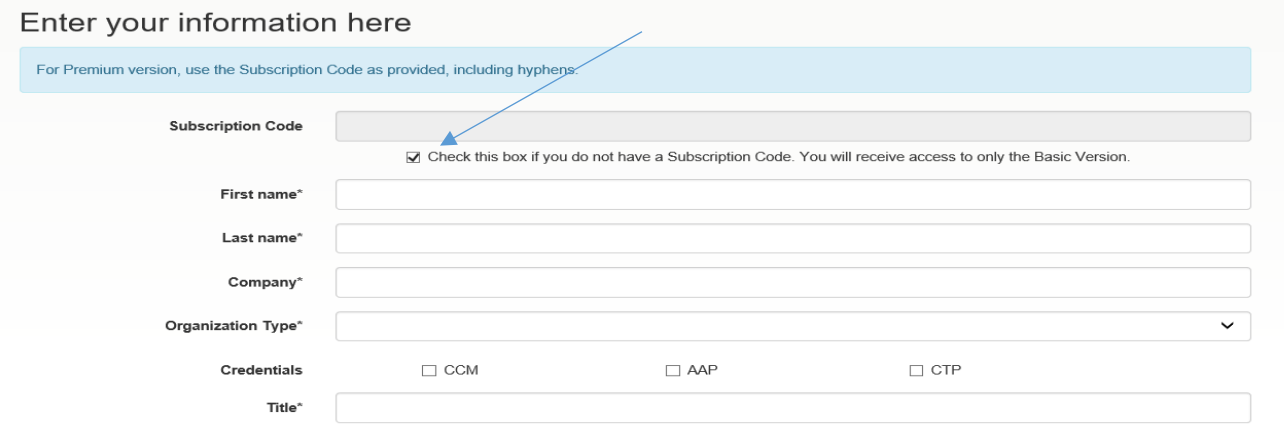

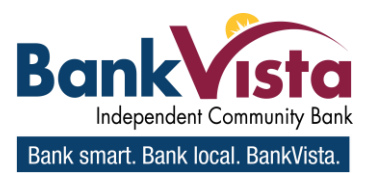

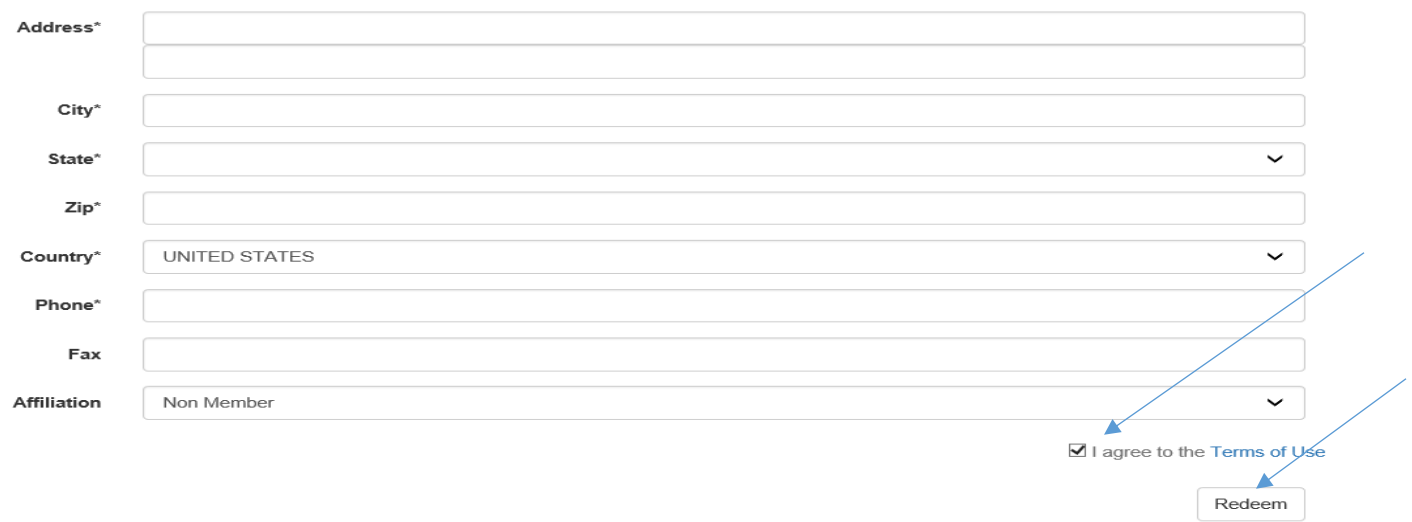

You will then be logged out automatically, follow link (click here to return to the login page) to log in again.

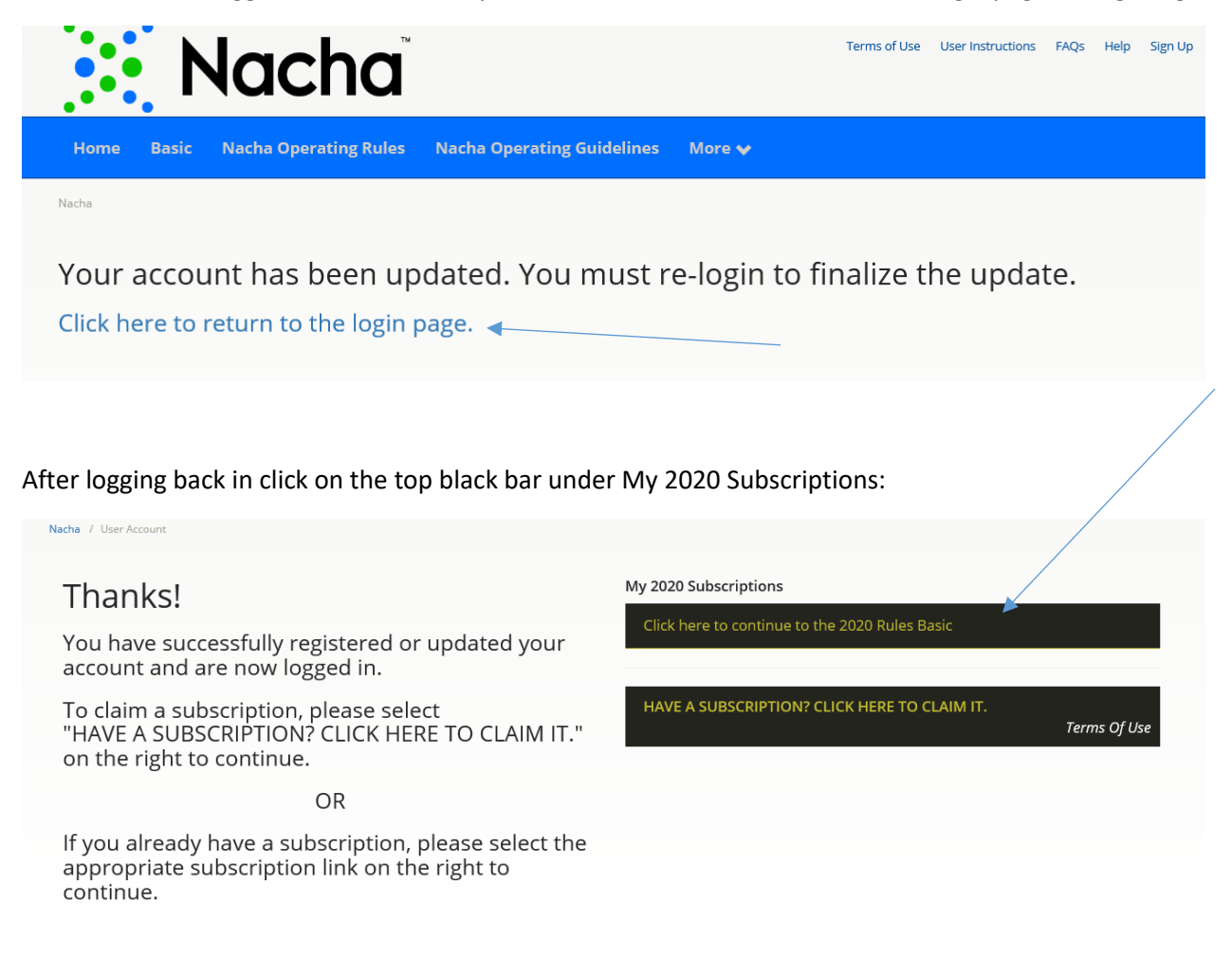

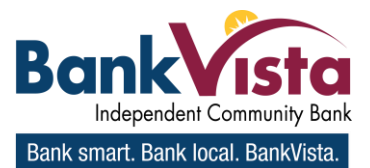

Now you can click on the links in blue to take you to the PDF documents of the basic ACH Operation rules which include: Front Matter, Articles, and Appendices.

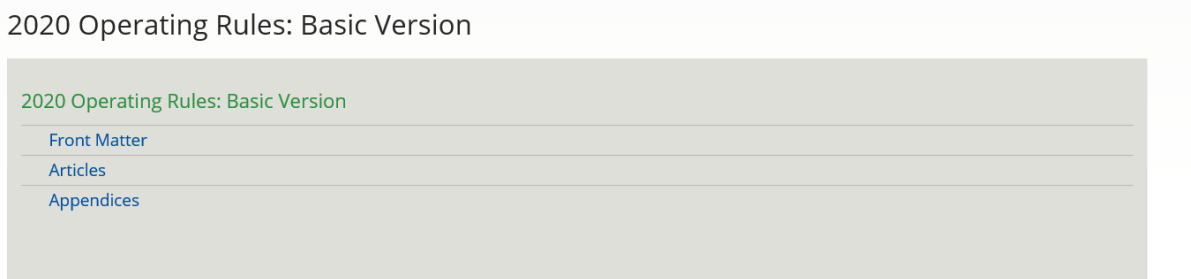